#### **To enter different modes:**

#### **To enter set-up mode:**

 Select **MAIN\*BAND** for desired band Push **SET** to enter set mode Push **LOW PRIO** to select item Rotate **DIAL** for value/condition Push **TONE DTMF** to exit

#### **To enter the memory banks:**

- 10 banks (A to J) vs. Regular memory 000 to 199
- Push desired band **[M/CALL**●**MW]** several times till you see Bank initial appear e.g. "A"
- Push **[MAIN**●**BAND]** for 1 sec. Till bank initial blinks
- Rotate the same band's **[DIAL]** to select the desired bank, A to J. Banks that have no programing are skipped.
- Push the **[MAIN**●**BAND]** to set the bank (initial stopes blinking)
- Rotate **[DIAL]** to select the contets in the bank
- Push **[MAIN BAND]** for 1sec, then momentarirly again to set the change and treturn to regular memory.

#### *Manually Entering Repeater values*

#### **Selecting the frequency:**

 Push **[V/Mhz**●**SCAN]** till you see the frequency with dashes like: **146.\_ \_ \_** and multiple times to see select which digit to change. The use **[DIAL]** to select the frequency. Then [**V/Mhz**●**SCAN]** for 'setting the frequncy'. [Note: US version may auto set the correct offset & tone, if not continue.]

#### **Selecting the +, -, or no Offset:**

Press **[DIP \* MON]** to switch between **–** offset "**Dup-**" & plus offset, "**Dup**" and no offset (no Dup showing)

#### **Setting the Offset Frequency:**

 Push **[SET ,-o ]** several times till you see "**Dup**" blinking in the upper lf. & current offset freq. Rotate **[DIAL]** to desired offset Press **[TONE \* DTMF]** to set & exit

#### **Selecting Tone:**

 Push **[TONE \* DTMF]** till "**T**" appears to turn on the tone (it defaults to 88.5).

#### **Setting the Tone value:**

 Press **[SET ,-o ]** several times till you see the current tone and "**rE**" (lower Rt. Corner) . Then rotate band **[DIAL]** to the desired tone. Push **[TONE \* DTMF]** to exit & set the new tone.

## **US Models only**

#### **To Use Cross Band Repeat Mode:**

- - Set the frequencies on both bands (Receive on VHF on left e.g. 146.550, Send UHF on right e.g. 444.525)
- \* Press and hold **LOW** and **DUP** on the faceplate, then quickly press **SET** (above the right-side volume knob)
- for two seconds, then let go of all 3 buttons
- Two flashing **Ls** will appear on the display -- (the **Ls** must be flashing)
- \* To exit this function: press **SET** for two seconds

#### **Turning on & off the Weather Report**

 \* Press **[M/CALL\*MW]** till you see a **rCH-1** or 2 or… in the display. Then rotate the **[DIAL]** to select the weather channel appropriate to your area.

## **USA & General version Frequency Bands**

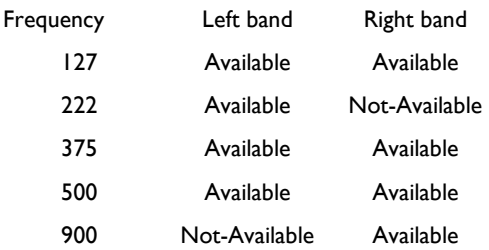

#### Call Channel Selection

 Push **[M/CALL**●**MW]** till you see **'C1'** or **'C2'** select **[DIAL]** select call channel

#### **Enter / Program call Channel**

 Select the frequency & settings Push **[M/CALL**●**MW]** for 1 sec. Rotate **[DIAL]** to select the desired call channel "C1" or "C2" blink. Push **[M/CALL**●**MW**] for 1 sec. To program (3 beeps sound & eht unite retursn to VFO mode.)

## Standard 2 Meter & 70 Cm bands

2 Meters: 144.0-148.0 MHz 70 CM : 420.0-450.0 MHz

Compiled by Martin Brossman KI4CFS can be reached at KI4CFS@toinquire.com

# IC-2720 User Reference Guide version: 3.0

Produced by Ham's for Hams! For personal use only & not associated with ICOM in any way. Just "Ham's helping Ham's"

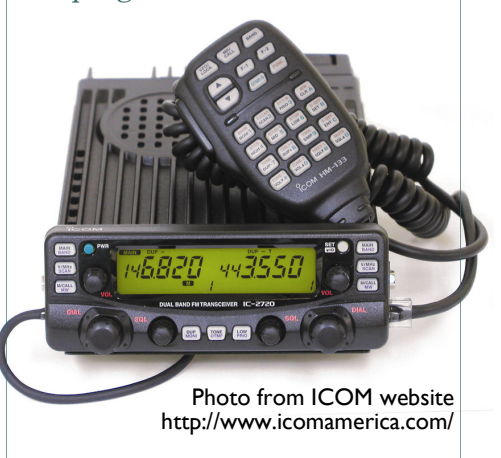

Copies can be found at: http://groups.yahoo.com/group/IC-2720/ Or http://www.toinquire.com/ham

## **VFO Scanning**

## **BAND symbol on the display should be on the left or right side**

- Select VFO mode for left or right side
- Press **V/MHz\*SCAN** for 1 second to start scanning
- Press SET until "**AL**" appears
- Press **V/MHz\*SCAN** to stop scanning

## **Programming a memory channel**

(Entering a frequency in 1 of 212 memory locations)

- Ender desired frequency & settings: offset/tone (see Manual enter Repeater value area)
- Press **M/CALL\*MW** for 1 sec (3 beeps occur)
- Should see a blinking nMn in the lower rt corner with memory # & current frequency in that Men. #
- Rotate [DIAL] to memory channel (location) # you want to store the new frequency in.
- Press **M/CALL\*MW** for 1 sec. to set (here 3 beeps & the memory channel will advance by 1.

## **Selecting a Memory Bank**

- Press **M/CALL\*MW** to switch into memory mode for the left or right side
- Press **MAIN\*BAND** for 1 second
- Use the dial to select banks **A J**
- Press **MAIN\*BAND** to select the bank

## **Memory Bank Setting**

- Press **M/CALL\*MW** to switch into memory mode or the left or right side (see memory #, lower Rt.)
- Select the memory channel using the dial
- Press **MAIN\*BAND** for 1 second ("--" blinks)
- Press **MAIN\*BAND** again
- Press **M/CALL\*MW** for 1 second and rotate the dial to the desired memory bank
- Press **M/CALL\*MW** to set the memory channel into the displayed bank
- Press **MAIN\*BAND** for 1 sec. & again to set next. Repeat to set another memory

## **To select a frequencies in a memory banks (10 banks A-J )**

- Press **M/CALL**\***MW** to select memory mode on the desired bank
- Press **MAIN\*BAND** for 1 second (Letter blinks N lower Rt.)
- Use the **[DIAL]** to select banks **A** through **J** (empty banks don't show)
- Press **MAIN\*BAND** to select the bank (stops blinking)
- Use the **[DIAL]** to move through the frequencies In the selected bank
- Push **MAIN\*BAND** for 1 second, then push **MAIN\*BAND** again to return to regular memory mode

## **Locking out and unlocking a channel from bank A-J**

- Make either the left or right side active by
- pressing the **MAIN\*BAND** key for the appropriate side
- Select the frequency to be locked out
- Push **SET** to enter set mode
- Keep pushing **SET** until **CHS-On** or **CHS-OF** appears
- Use the **dial** (on the appropriate side) to toggle between on (**CHS-On**) and off (**CHS-OF**)

Press **TONE\*DTMF** to exit setup mode

## **Changing to "bank scan" from regular "memory scan" and back again**

- Press **M/CALL\*MW** to select memory mode on the desired bank
- Press **MAIN\*BAND** for 1 second
- Use the dial to select banks **A** through **J**
- Press **MAIN\_BAND** to select the bank
- Press and hold **V/MHz\*SCAN** for one second to start scanning

Press **V/MHz\*SCAN** again to cancel the scan

## **Memory Channel Scanning**

- Select memory mode for left or right side
- Press **V/MHz\*SCAN** for 1 second to
- start scanning
- Press **V/MHz\*SCAN** to stop scanning

## **Programming Scan Edges**

- Select frequency in VFO mode on left or right side
- Press **M/CALL\*MW** for 1 second
- Use the dial to select **1A, 2A, 3A, 4A** or **5A**
- Press **M/CALL\*MW** for 1 second to store frequency
- Repeat to store the other scan edge in **1B, 2B, 3B,4B or 5B**

## **BAND Edge Scanning**

#### **BAND symbol on the display should be on the left or right side**

- Select VFO mode for left or right side
- Press **V/MHz\*SCAN** for 1 second to start scanning
- Press SET to switch between full VFO scanning and scan edges
- (**P1, P2, P3, P4, P5**)
- Press **V/MHz\*SCAN** to stop scanning

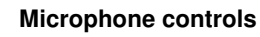

Muting the entire radio

Press: **FUNC + MUTE SQL** ▲**D** 

**Activating /De-activating** 

## **DTMF Tones**

Press: **DTMF-S** Off:

DTMF-S

## **Starting and stopping scanning**

FUNC+

T-SCAN SCAN2

**Increasing audio output level**

**Press:** TONE-2 VOL▲0

## **Decrease auto output level**

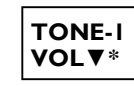

Compiled by Martin Brossman KI4CFS can be reached at KI4CFS@toinquire.com All rights give to distribute FREE & for personal use ONLY! This may not be sold! © 2004 Version 1.1

**Special thanks to all the contributors, to name a few: David KC5GGE who wrote most of the sequences &; Dave NØRQ; Chris KG4YEX** 

**Press:**